## How to Login to LTI, the AAPPL Platform

- 1. Go to: <a href="https://tms.languagetesting.com/Clientsite/Login.aspx">https://tms.languagetesting.com/Clientsite/Login.aspx</a>
- 2. Enter your username and password. If you need your username, please email Kira Jensen at kira.jensen@jordandistrict.org.

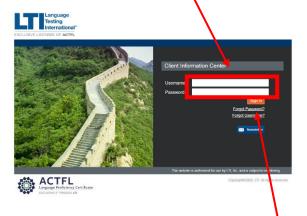

3. If you have forgotton your password, click 'Forgot Password' and follow instructions.